## **GUIA TÉCNICO DO BLACKBOARD**

Conheça o passo a passo clicando em cada uma das ações ao lado

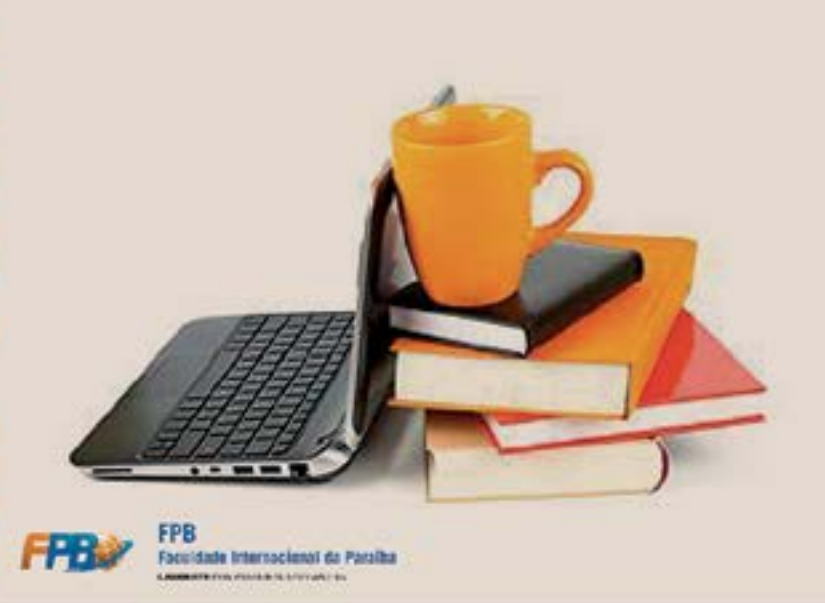

[Acessar a disciplina](http://prezi.com/r3sstitztew5/?utm_campaign=share&utm_medium=copy)

[Acompanhar a disciplina](http://prezi.com/kcvqlwx6oaa4/?utm_campaign=share&utm_medium=copy)

[Acessar as aulas](http://prezi.com/ou3-dcsshkk-/?utm_campaign=share&utm_medium=copy) [Fale com o Professor/ Tutor](http://prezi.com/l5mmlyxpvpbq/?utm_campaign=share&utm_medium=copy)

[Realizar atividades avaliativas](http://prezi.com/du6ly6prylzz/?utm_campaign=share&utm_medium=copy)

[Agendar avaliações presenciais](http://prezi.com/j_vmitxtt2n3/?utm_campaign=share&utm_medium=copy)

[Realizar avalições presenciais](http://prezi.com/xlg2mj7e4abi/?utm_campaign=share&utm_medium=copy)

[Solicitar revisão de notas](http://prezi.com/chd7hzc8jlac/?utm_campaign=share&utm_medium=copy)

[Visualizar gabarito e feedback](http://prezi.com/5fgzizftcgfz/?utm_campaign=share&utm_medium=copy)